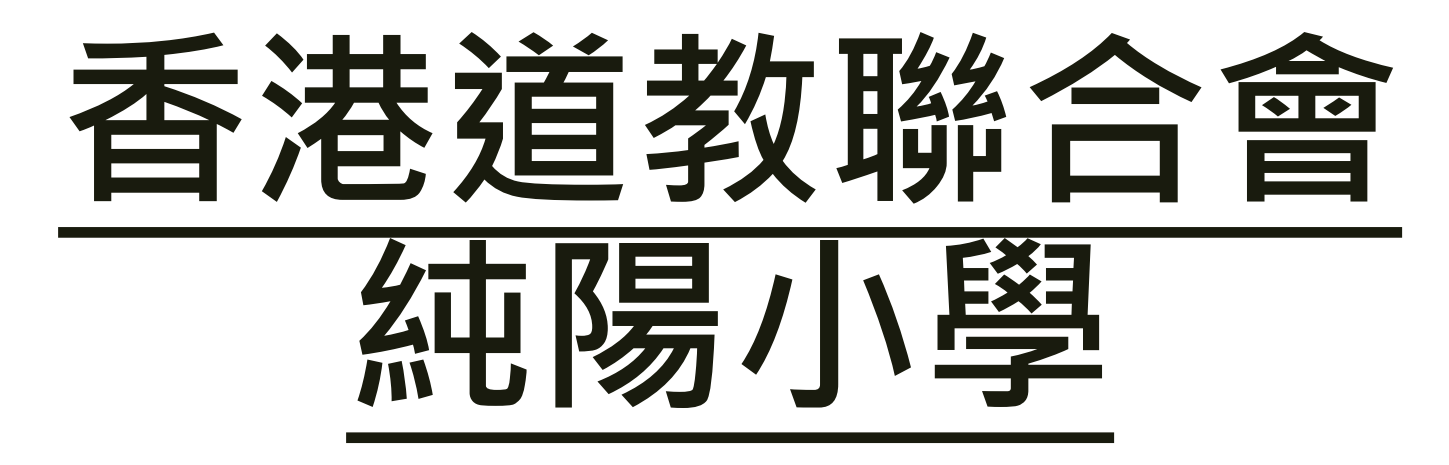

#### VLE 電子學習平台網頁版 使用教學

# VLE 網上學習平台

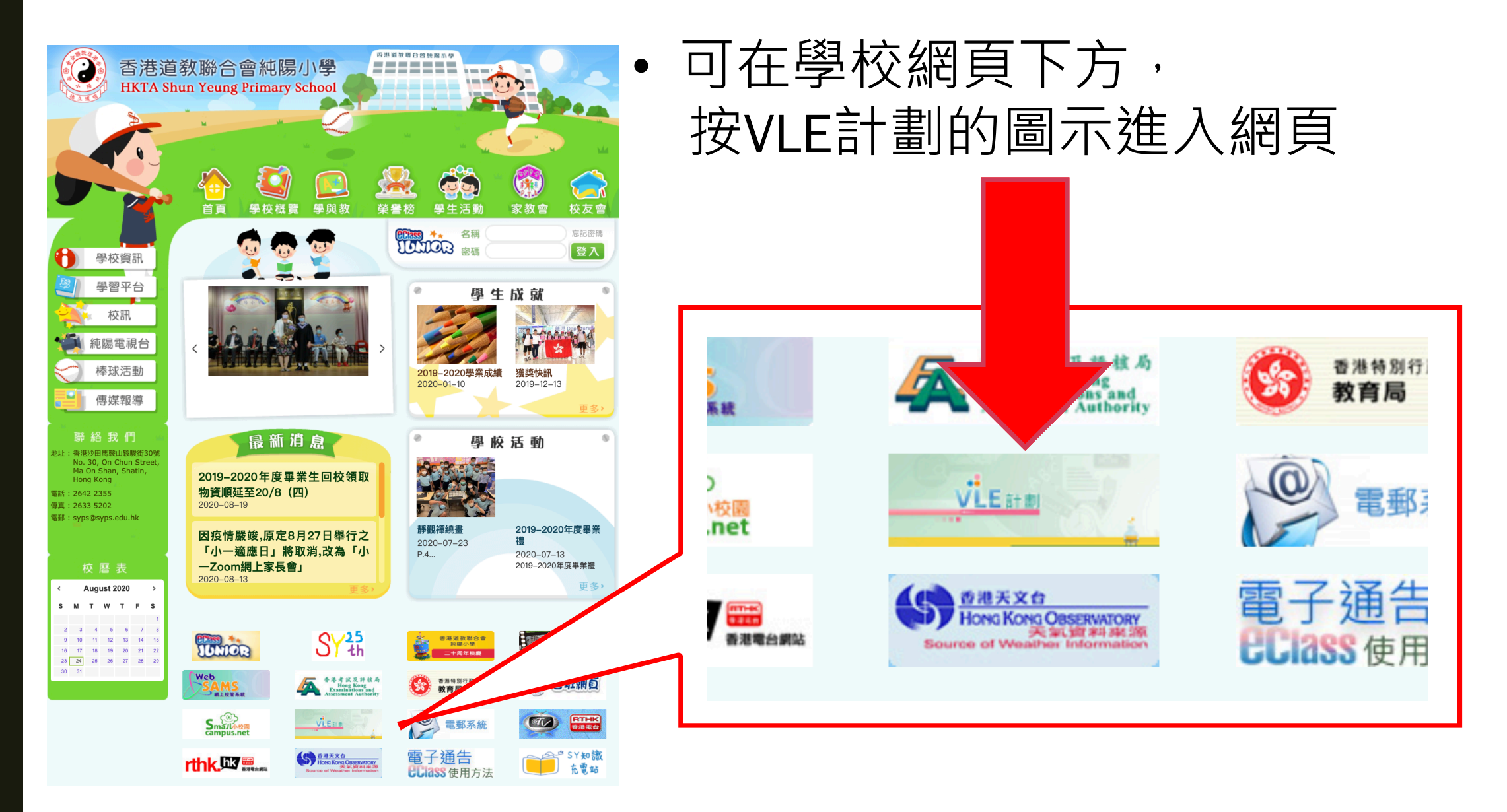

# VLE 網上學習平台

- 利用學生帳戶登入 (見手冊P.96)
- 學生可以在此查閱老師提供的教材、提交測驗、作業及 查閱分數

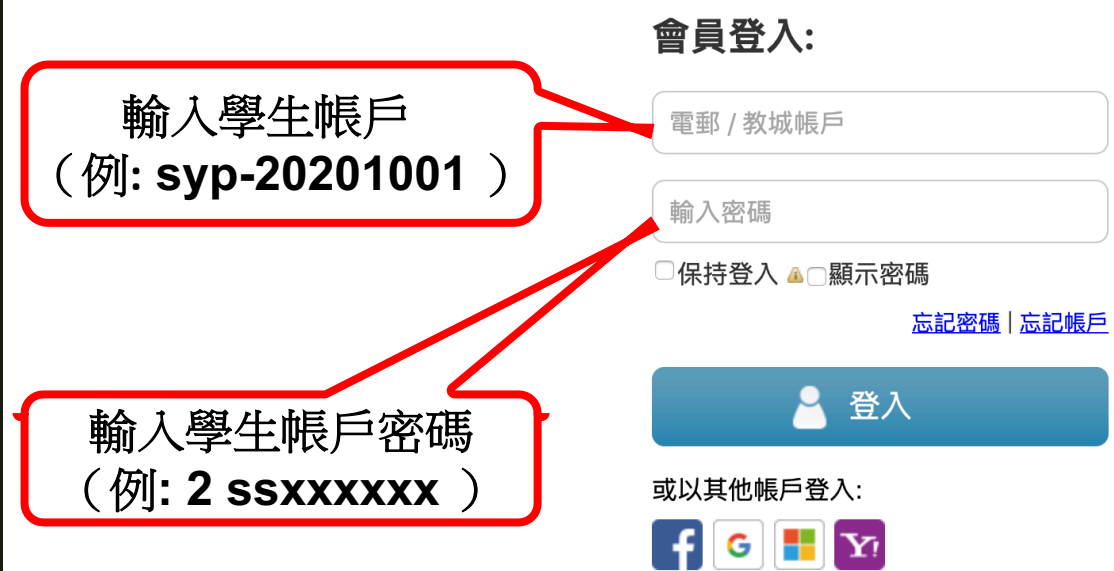

加入成為會員:

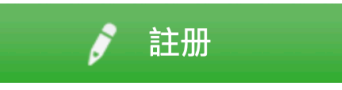

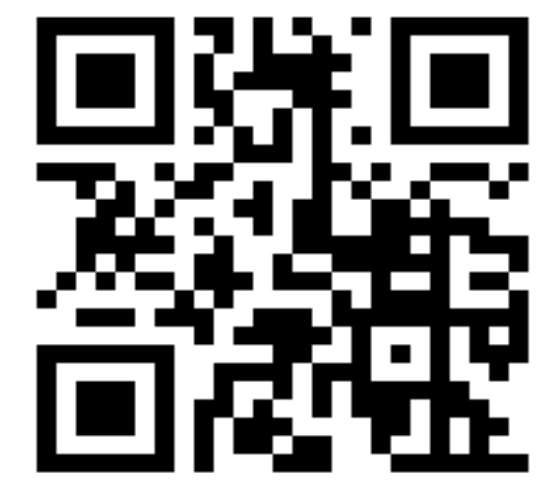

登入網址 https://hkedcity.instructure.com

## VLE **網上學習平台** – **使用**

#### 1. 在課程中選取不同的學科

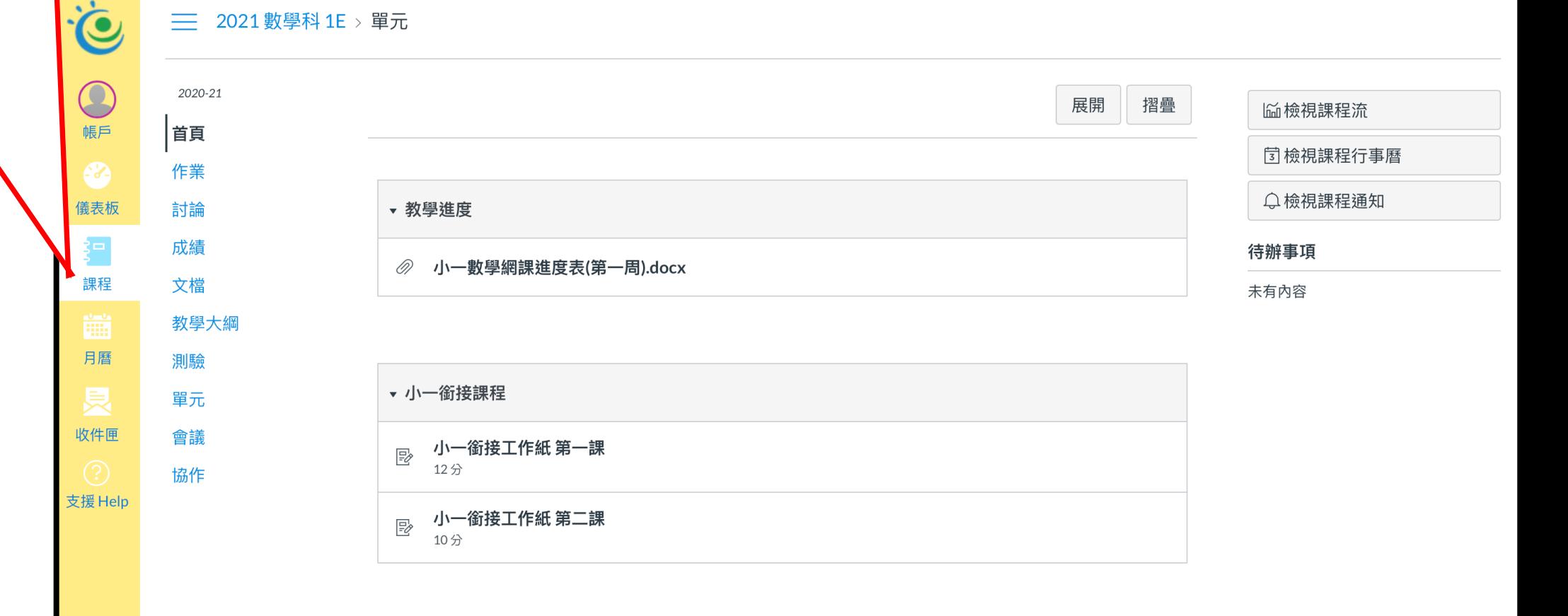

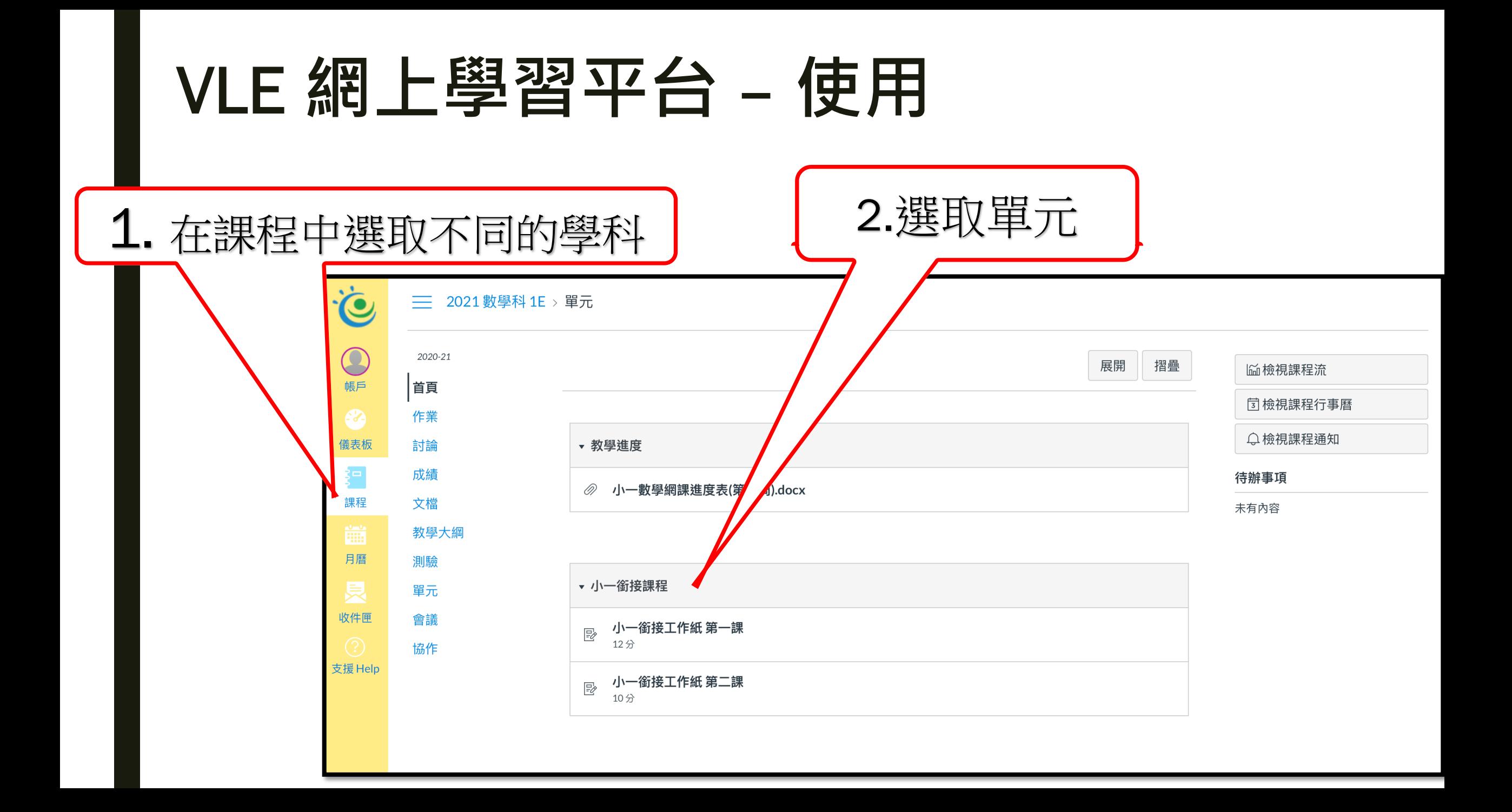

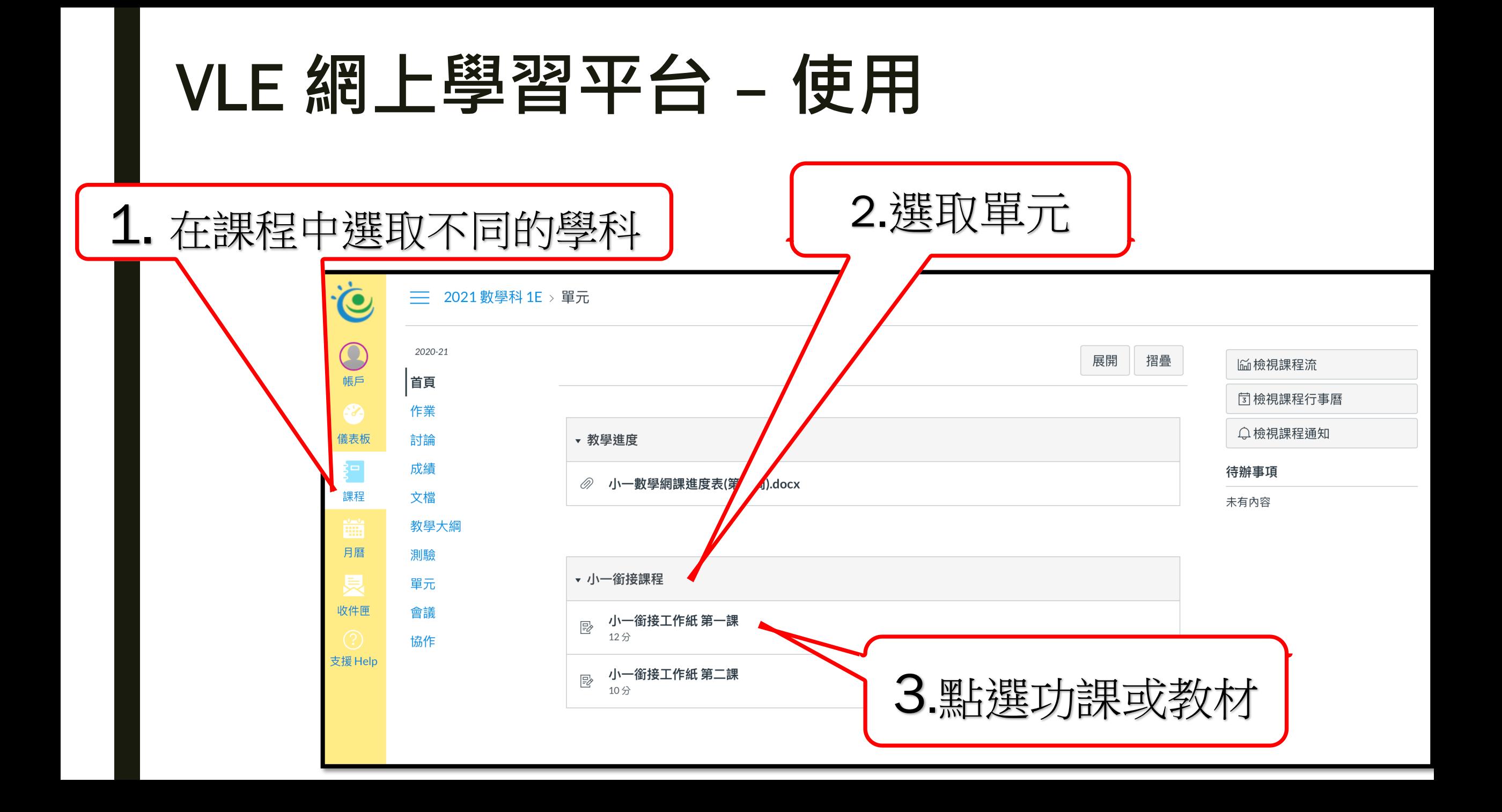

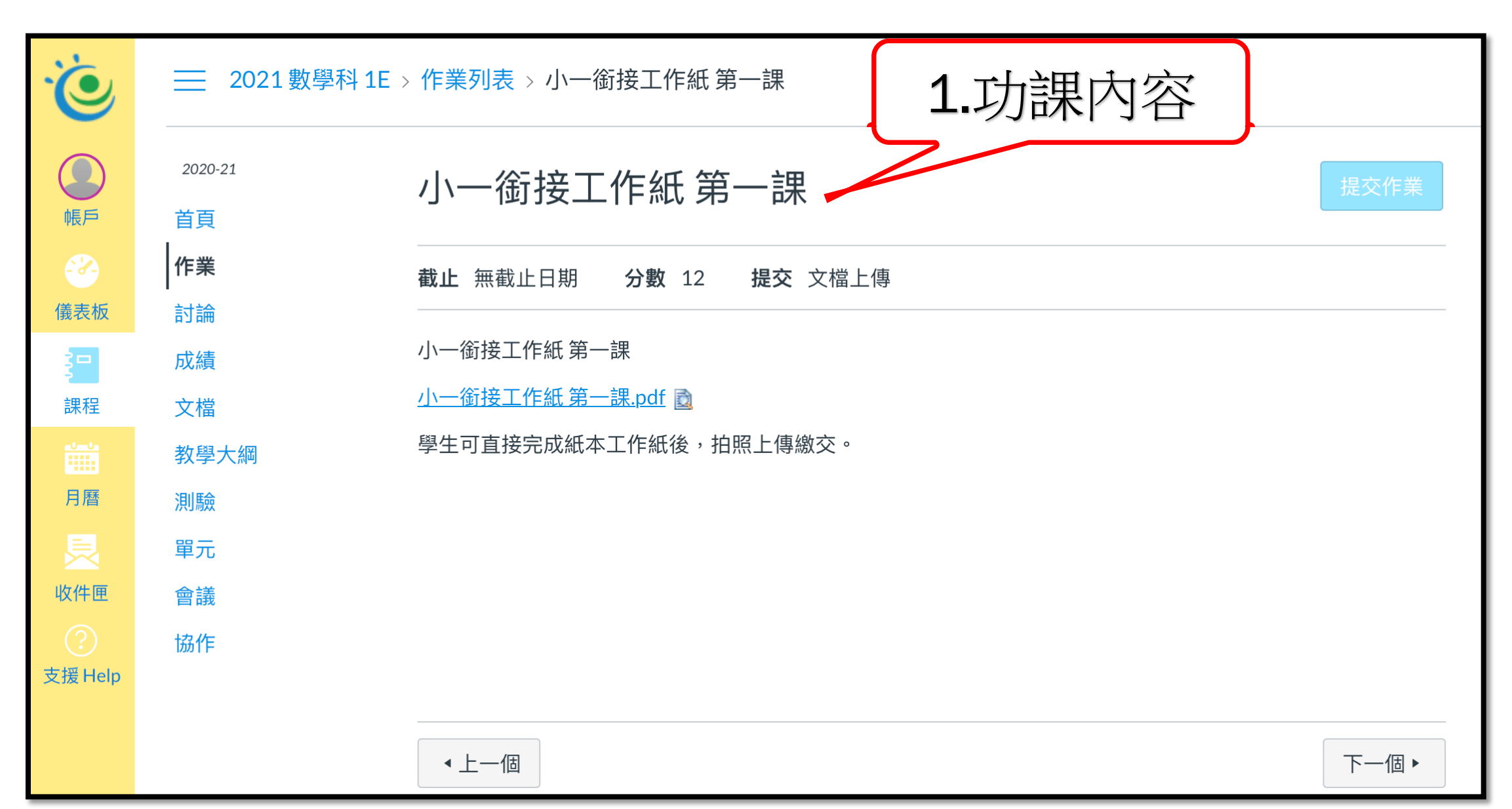

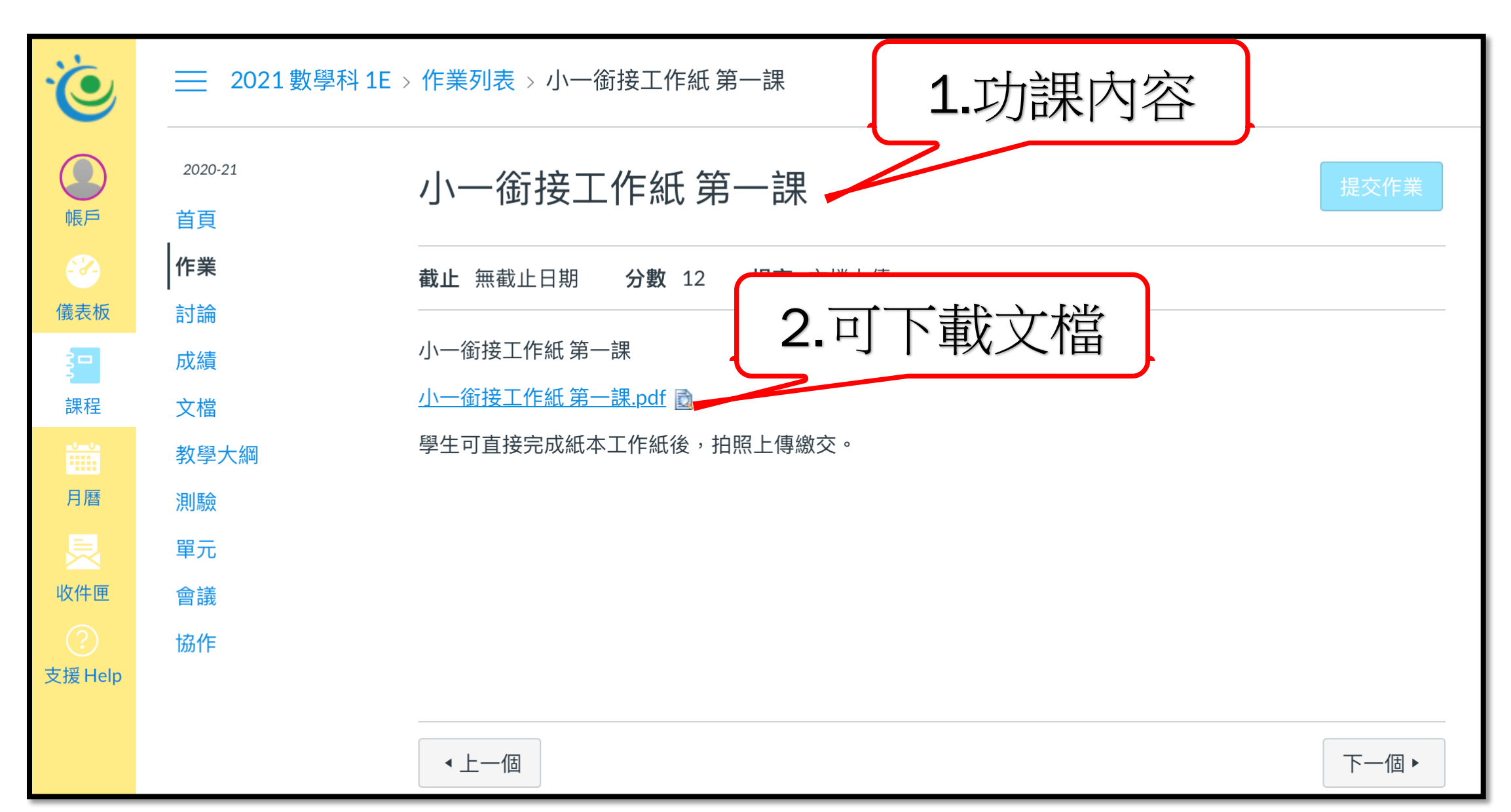

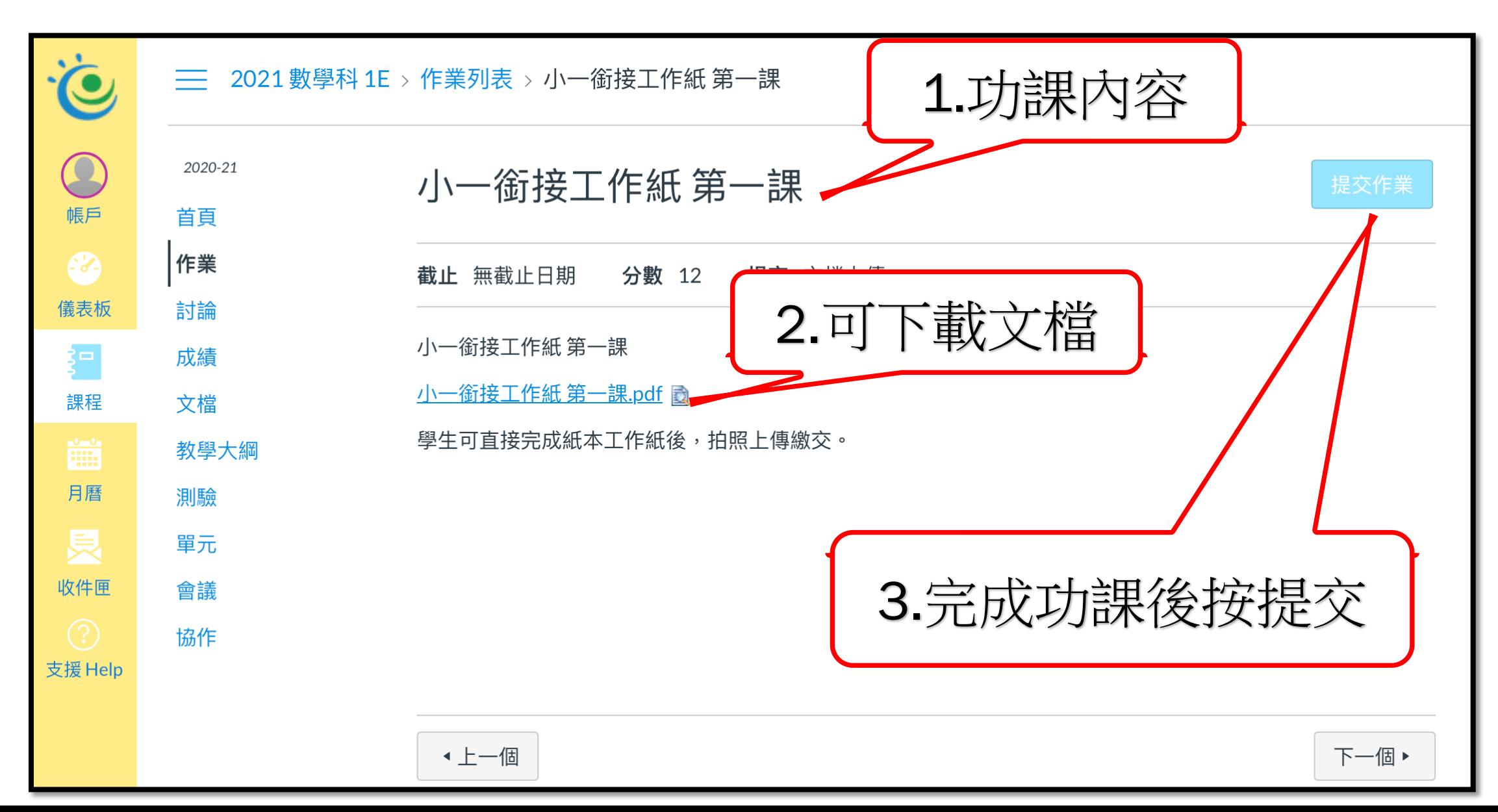

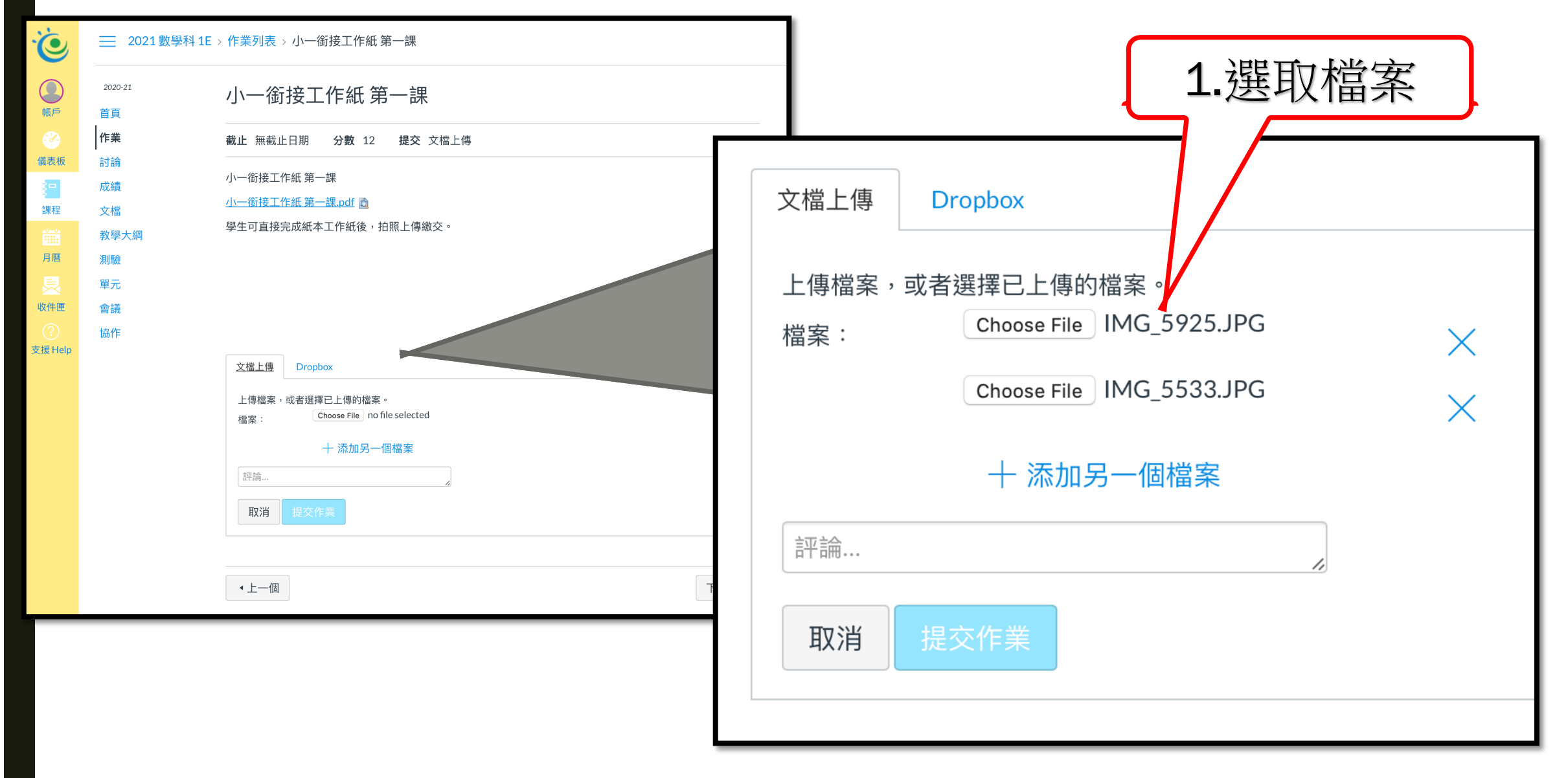

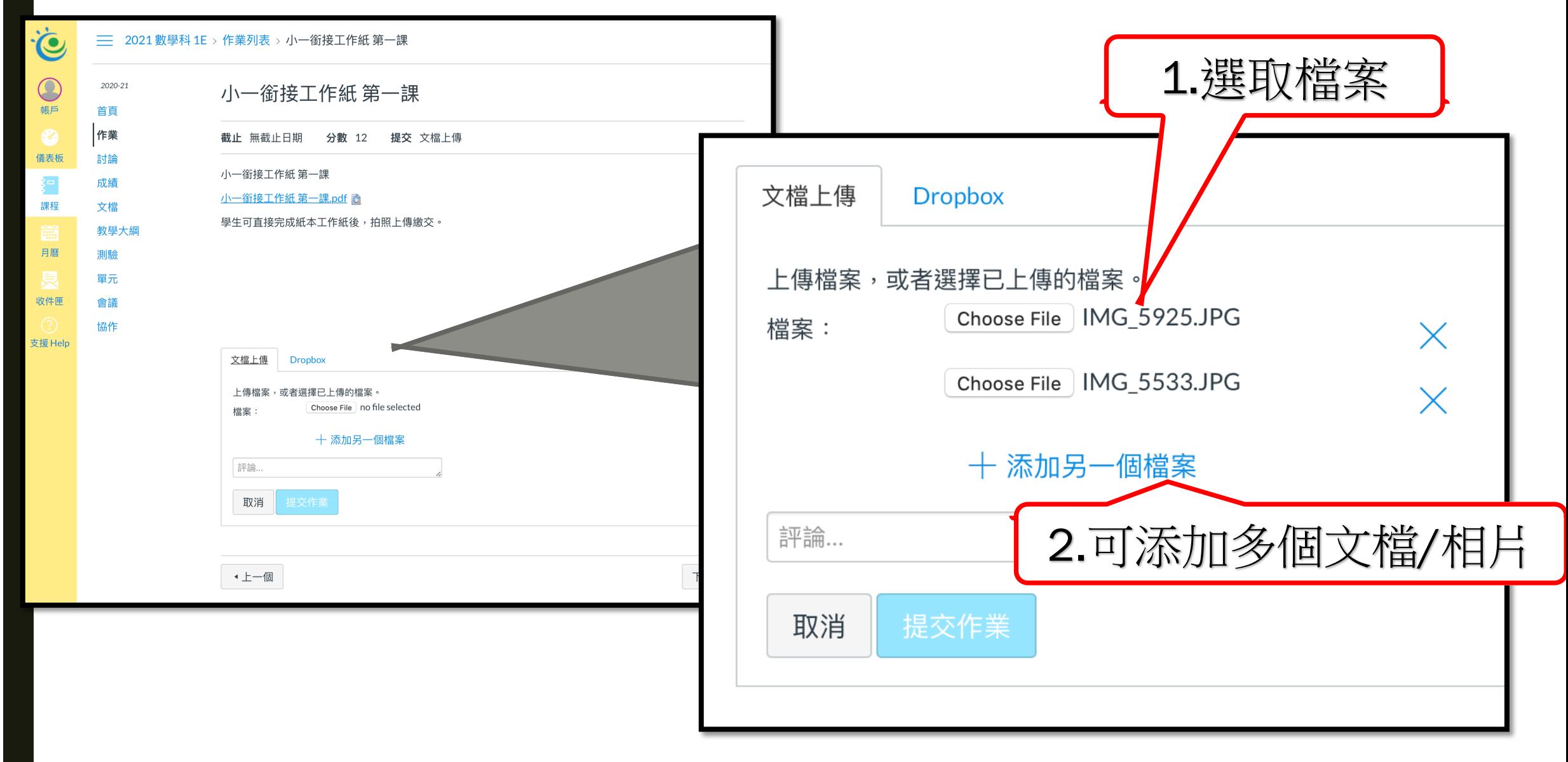

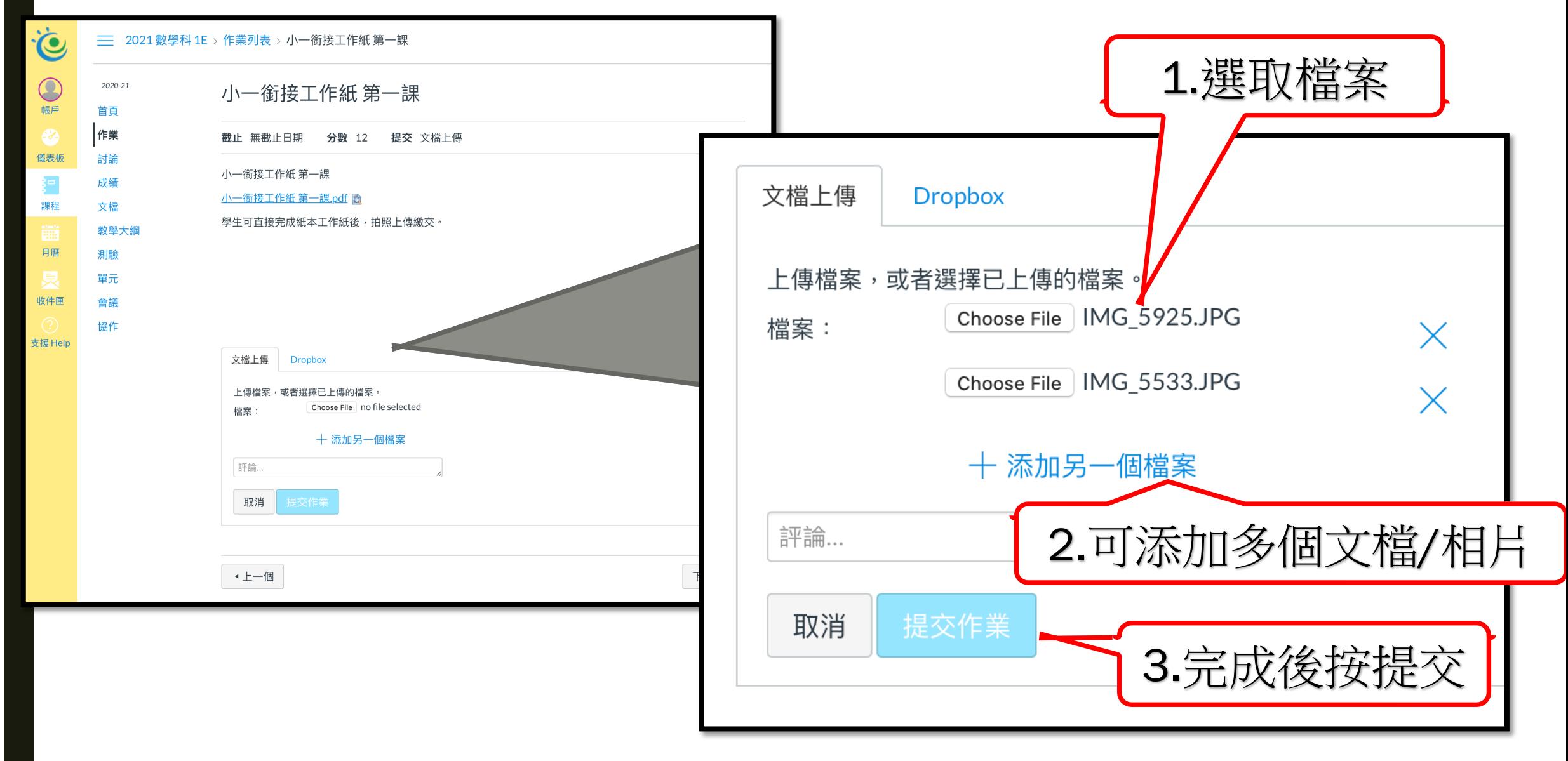

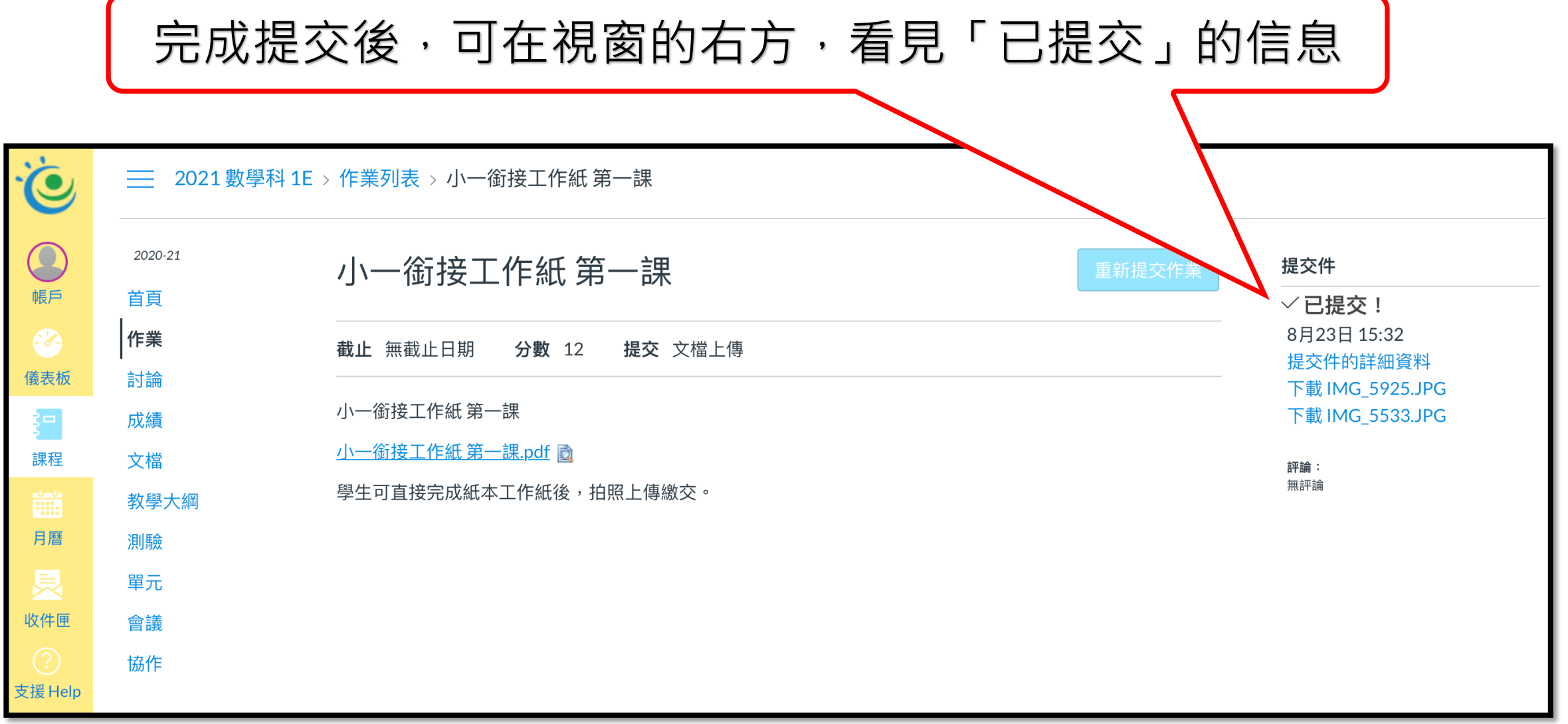

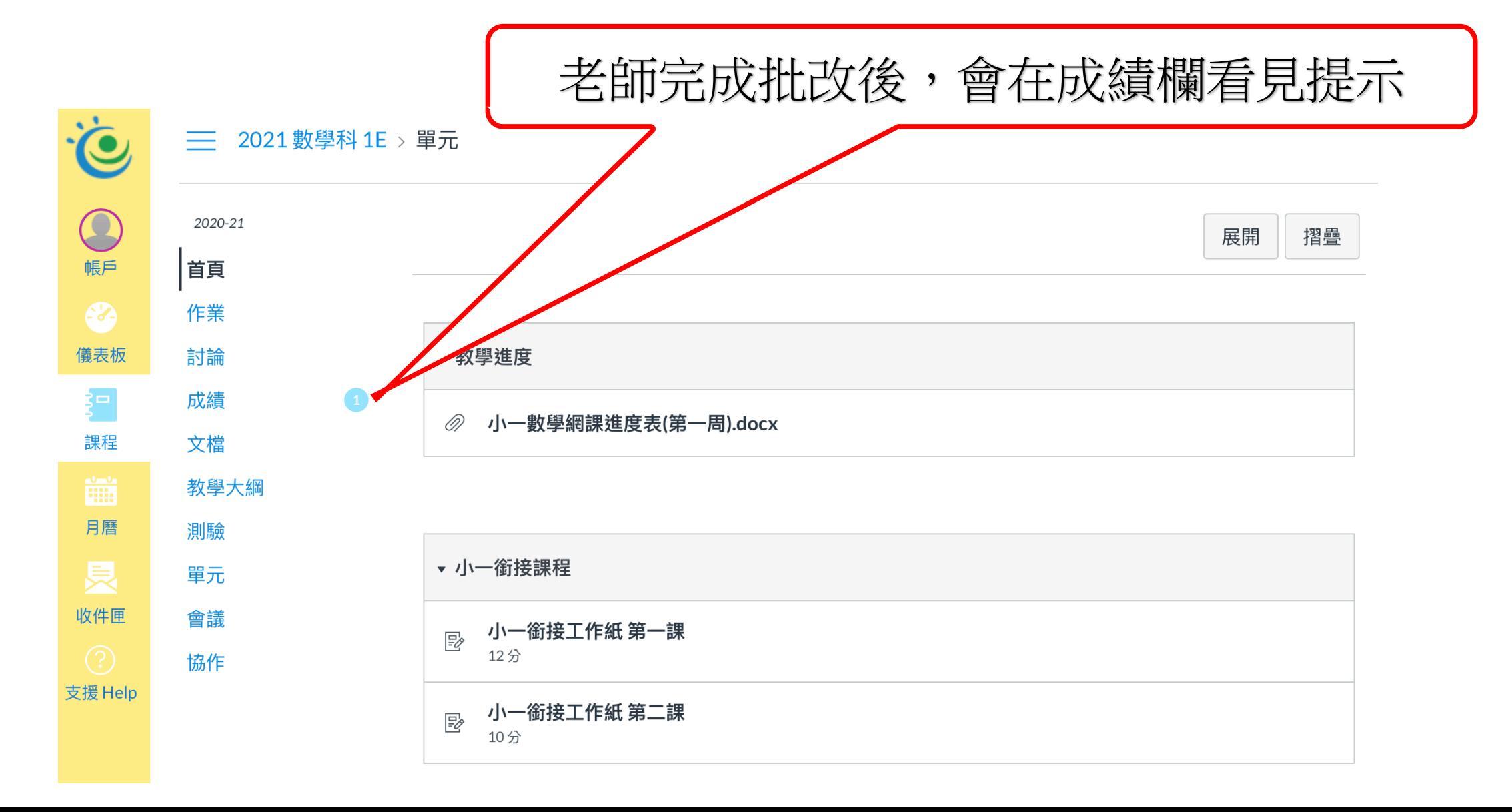

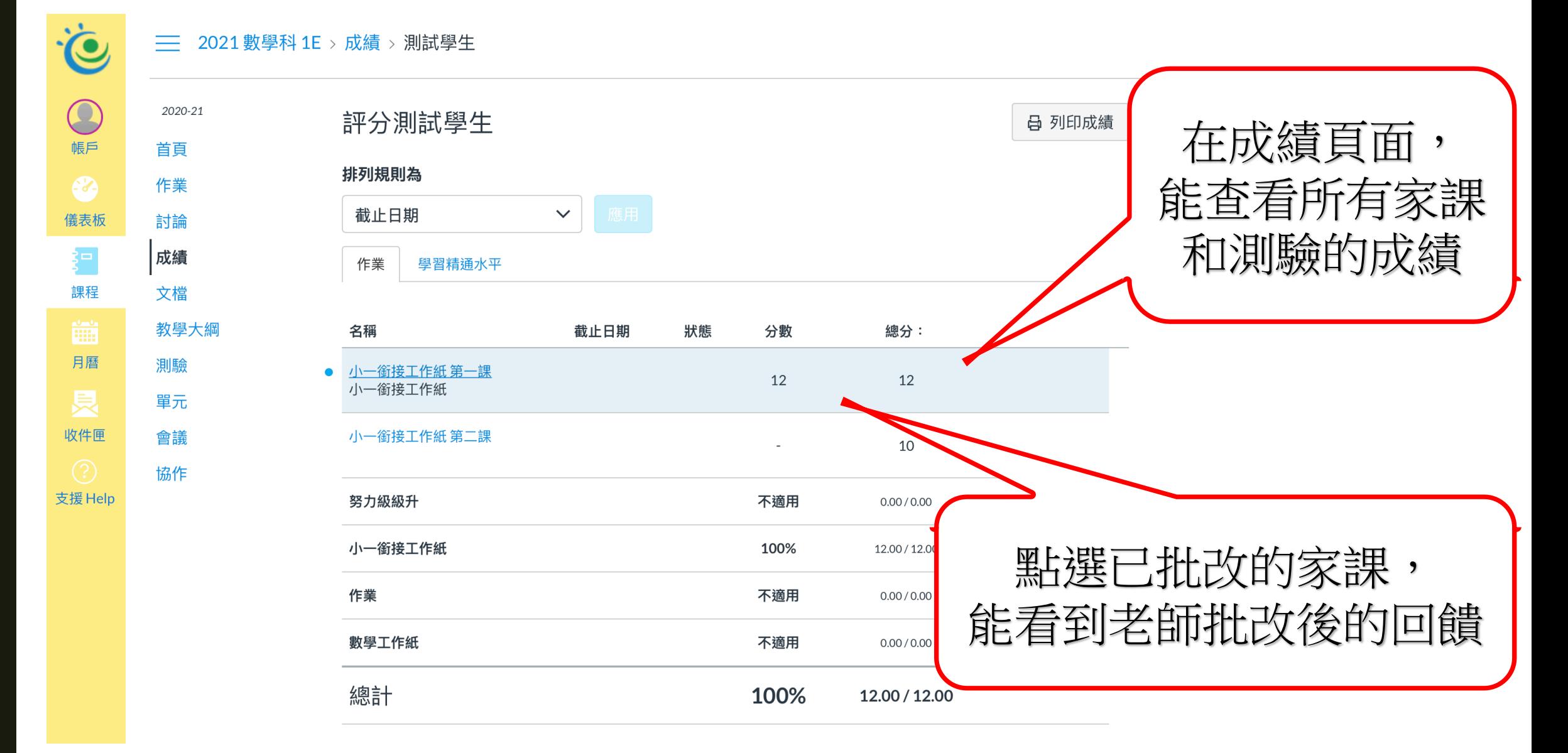

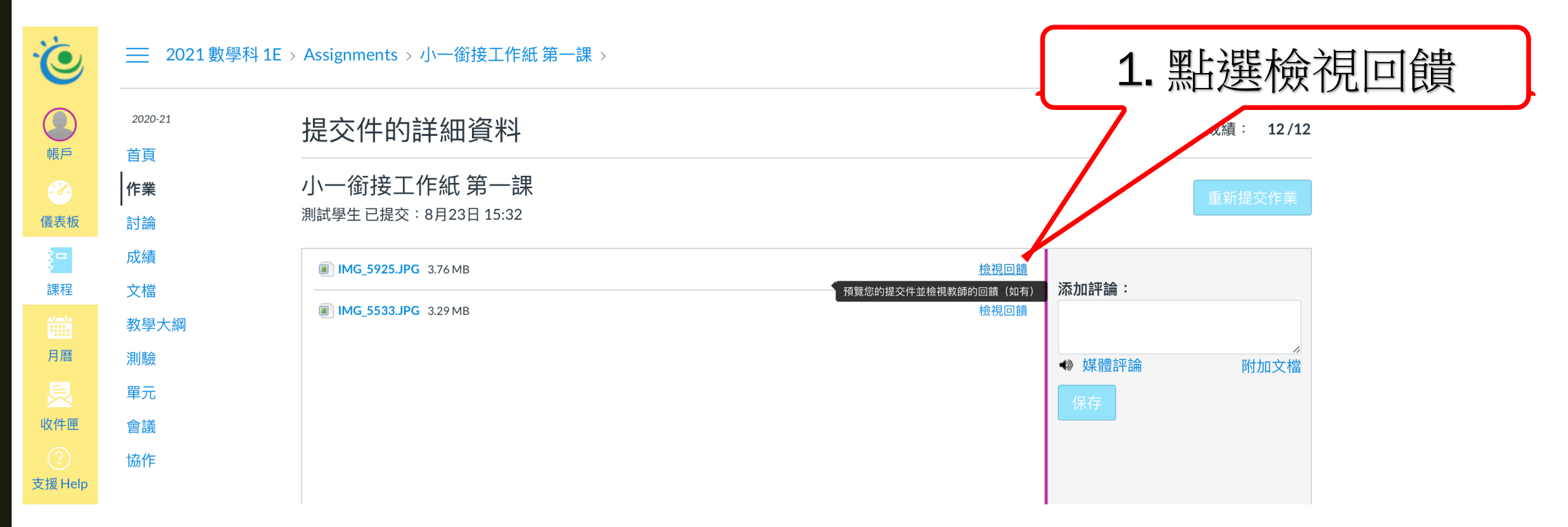

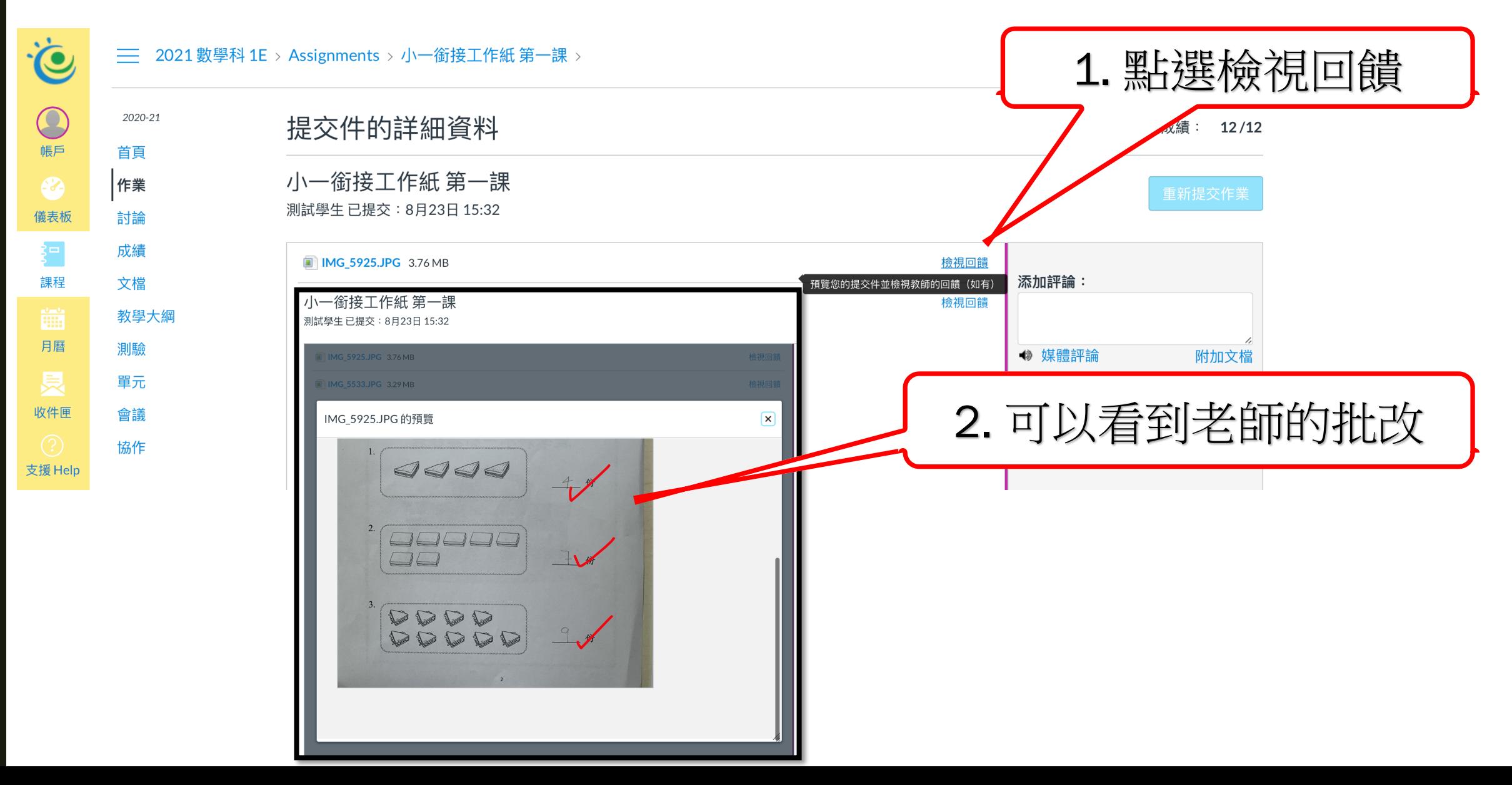

# VLE 網上學習平台

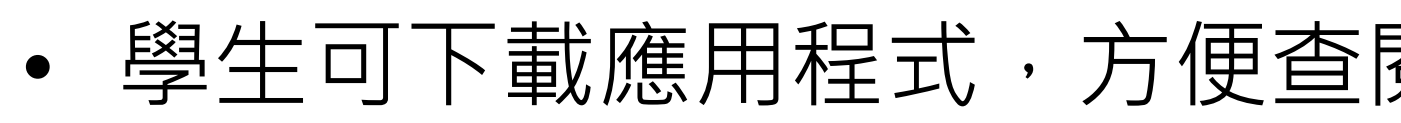

Android: https://play.google.com/store/apps/details?id= iOS: https://itunes.apple.com/hk/app/canvas-by-instructure

#### 下載VLE學生 App

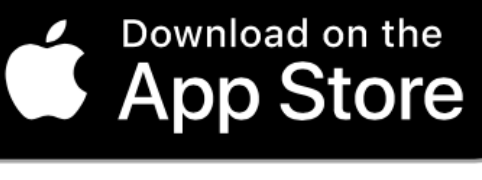

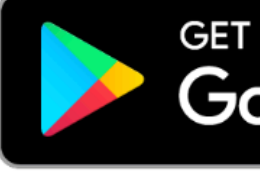

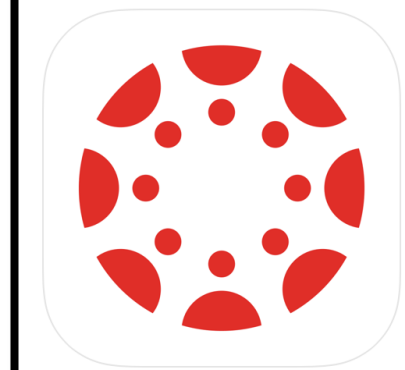

#### **Canvas Student** 4+ Instructure Inc.

#1 in Education **★★★★**★ 4.7, 1.4M Ratings

Free

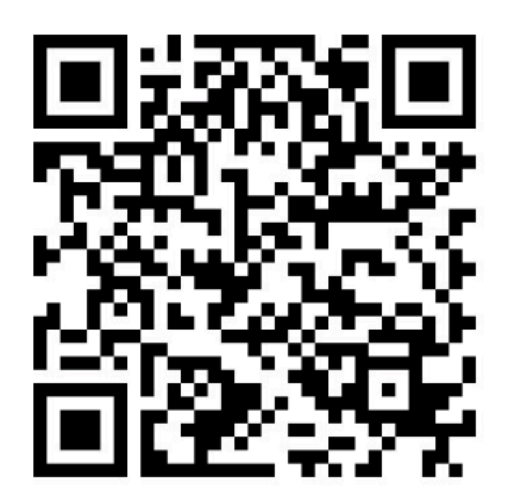

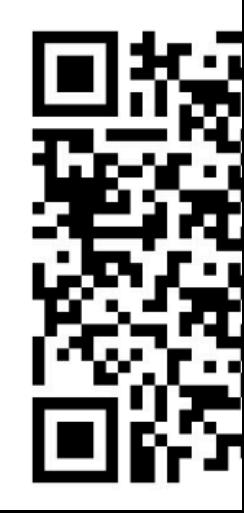

#### VLE **網上學習平台應用程式**-**登入**

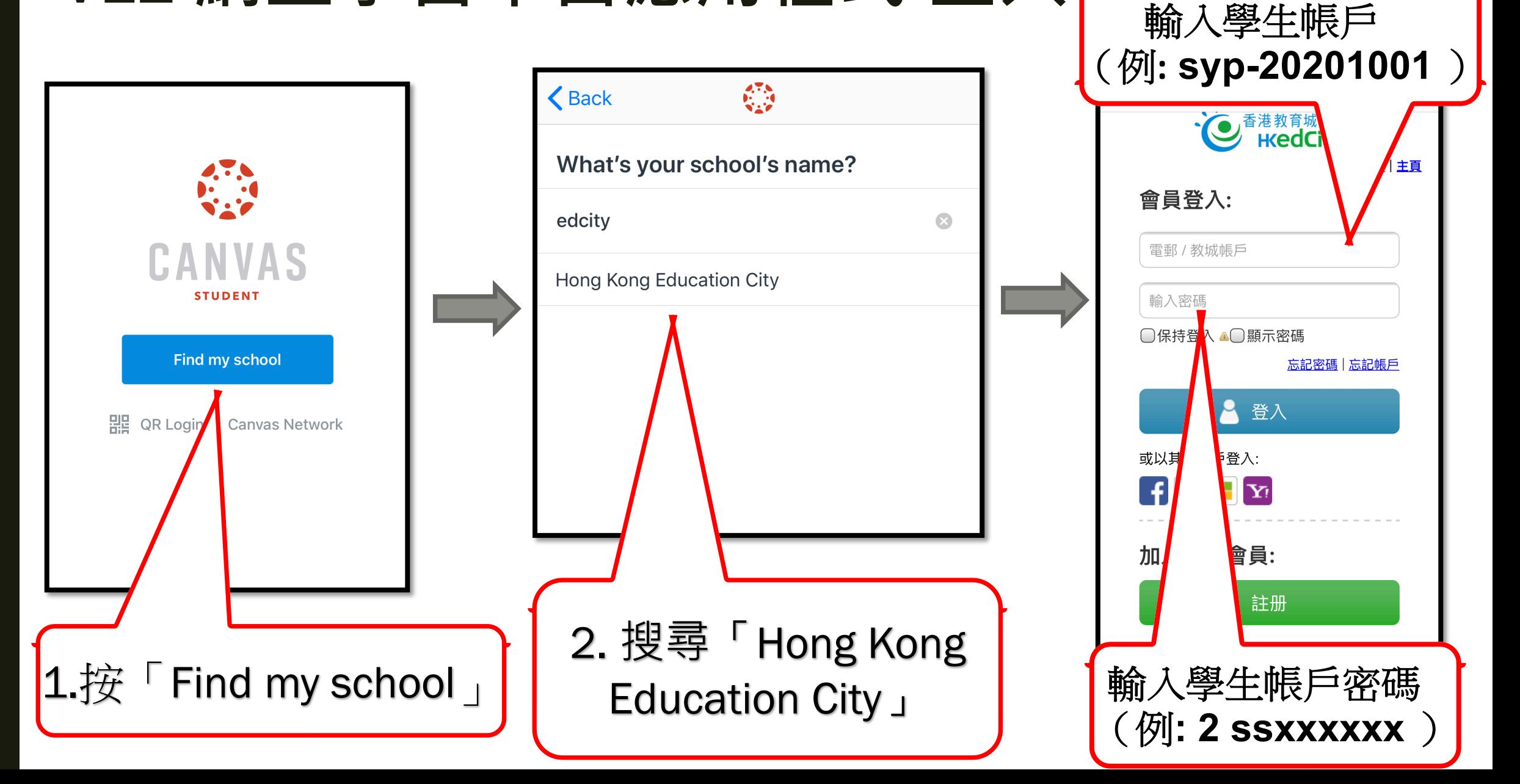

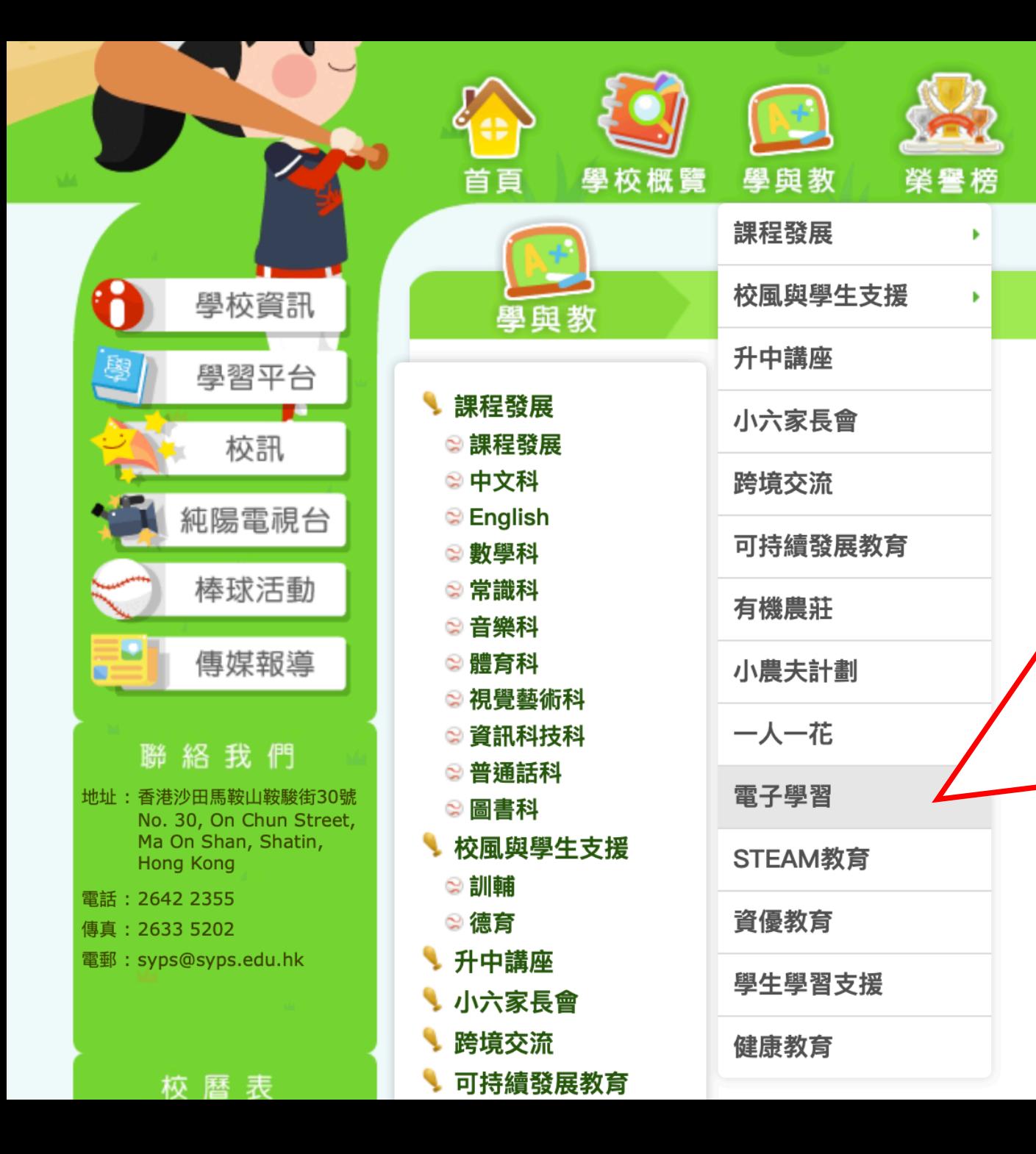

同學可以在學校網頁的電 子學習頁面,收看手機版 的教學指南:

- VLE首次登入(手機版)
- VLE 提交功課及查閱成績 (手機版)